### Slide 1 - Slide 1

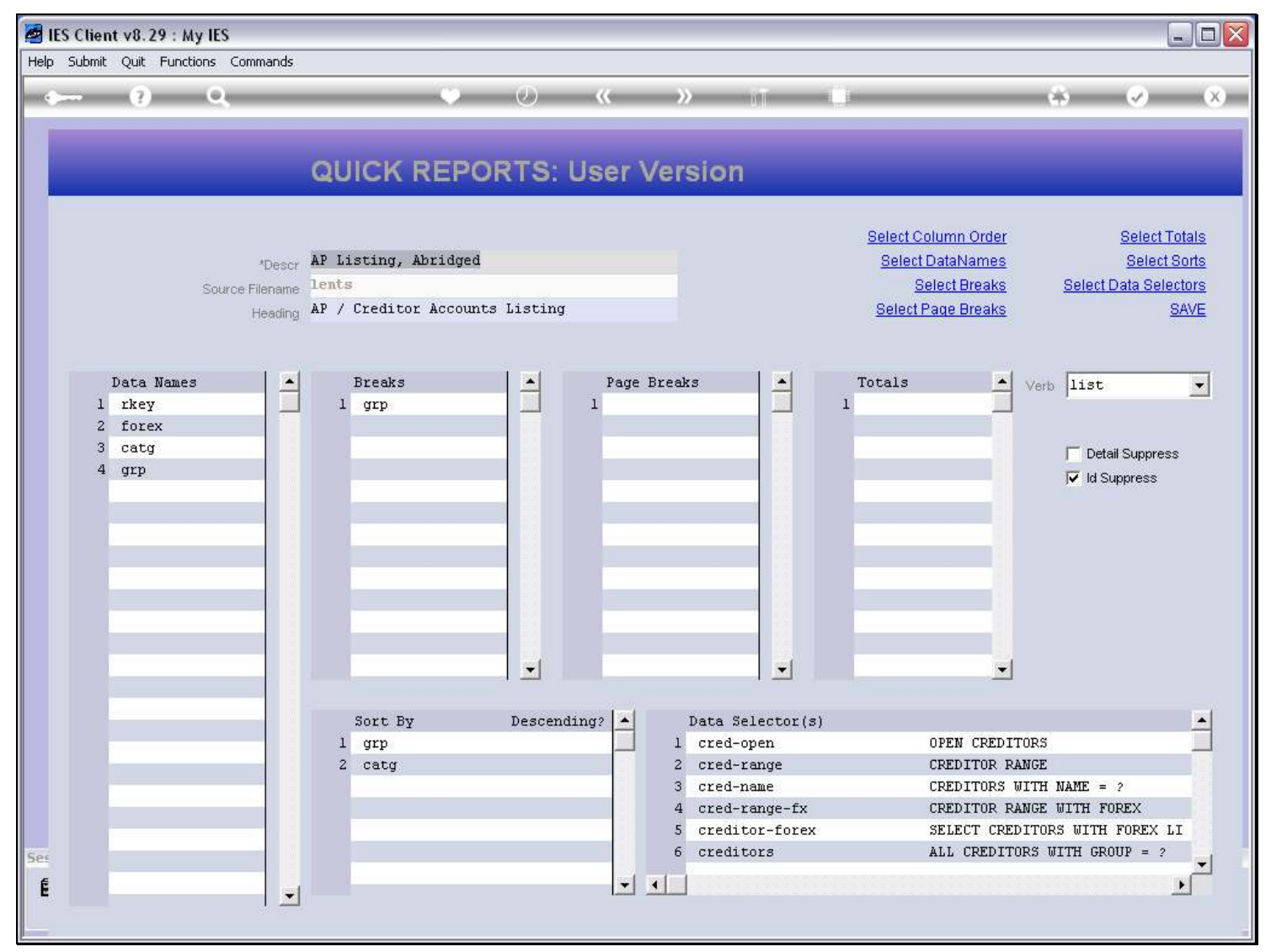

#### Slide notes

When we are writing Quick Reports or modifying User Version Reports, we can also change the Data Selectors.

# Slide 2 - Slide 2

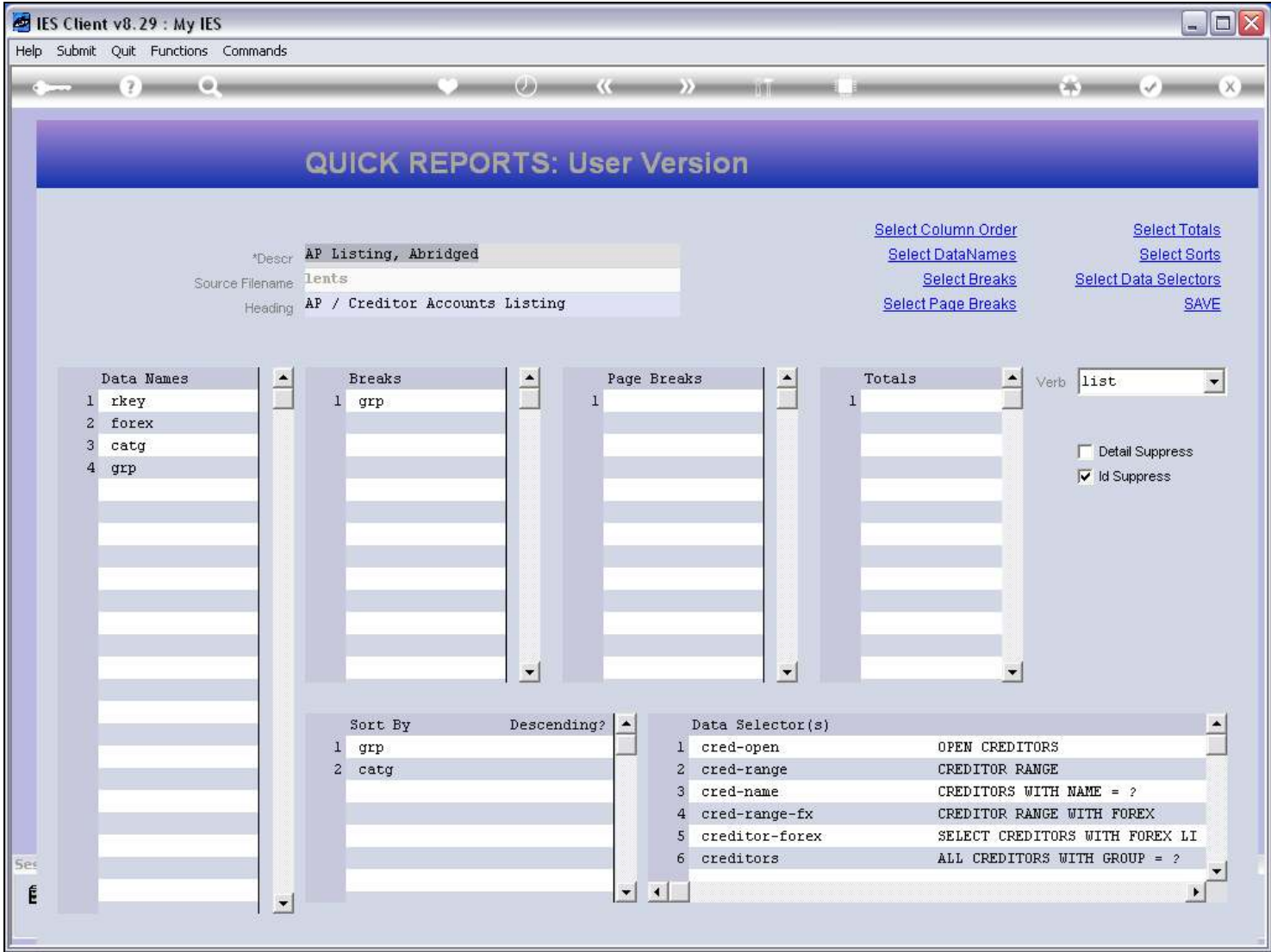

### Slide 3 - Slide 3

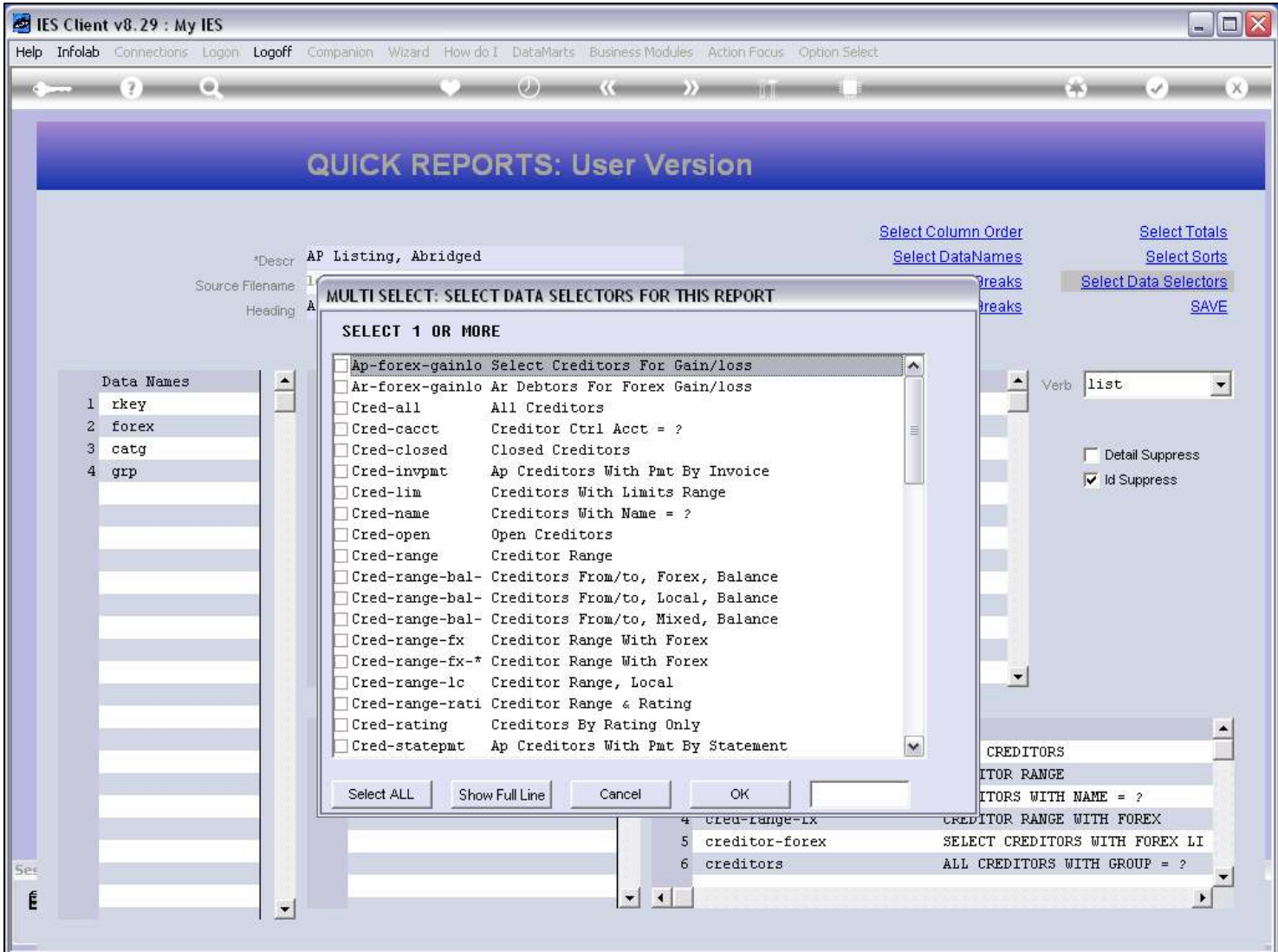

#### Slide notes

Based on the Data Source for the Report, the system will offer the various Data Selectors that may be available for this Data Source, and we can select 1 or more. If we use only 1 Data Selector then the Report, when performed, will use that Data Selector. If we choose multiple Data Selectors, then the 1st one on the list is used by the Report unless we choose to change it when performing the Report.

# Slide 4 - Slide 4

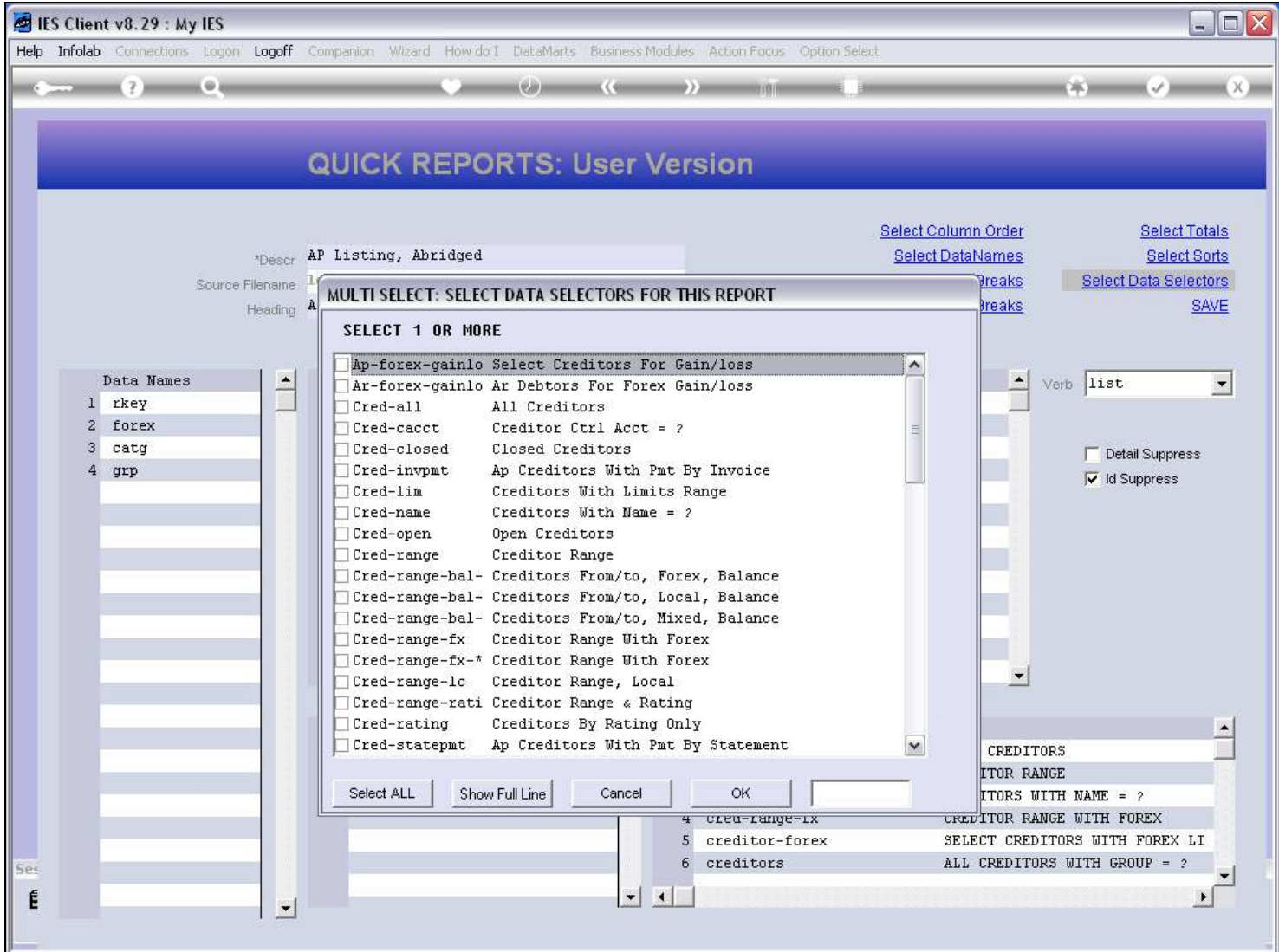

# Slide 5 - Slide 5

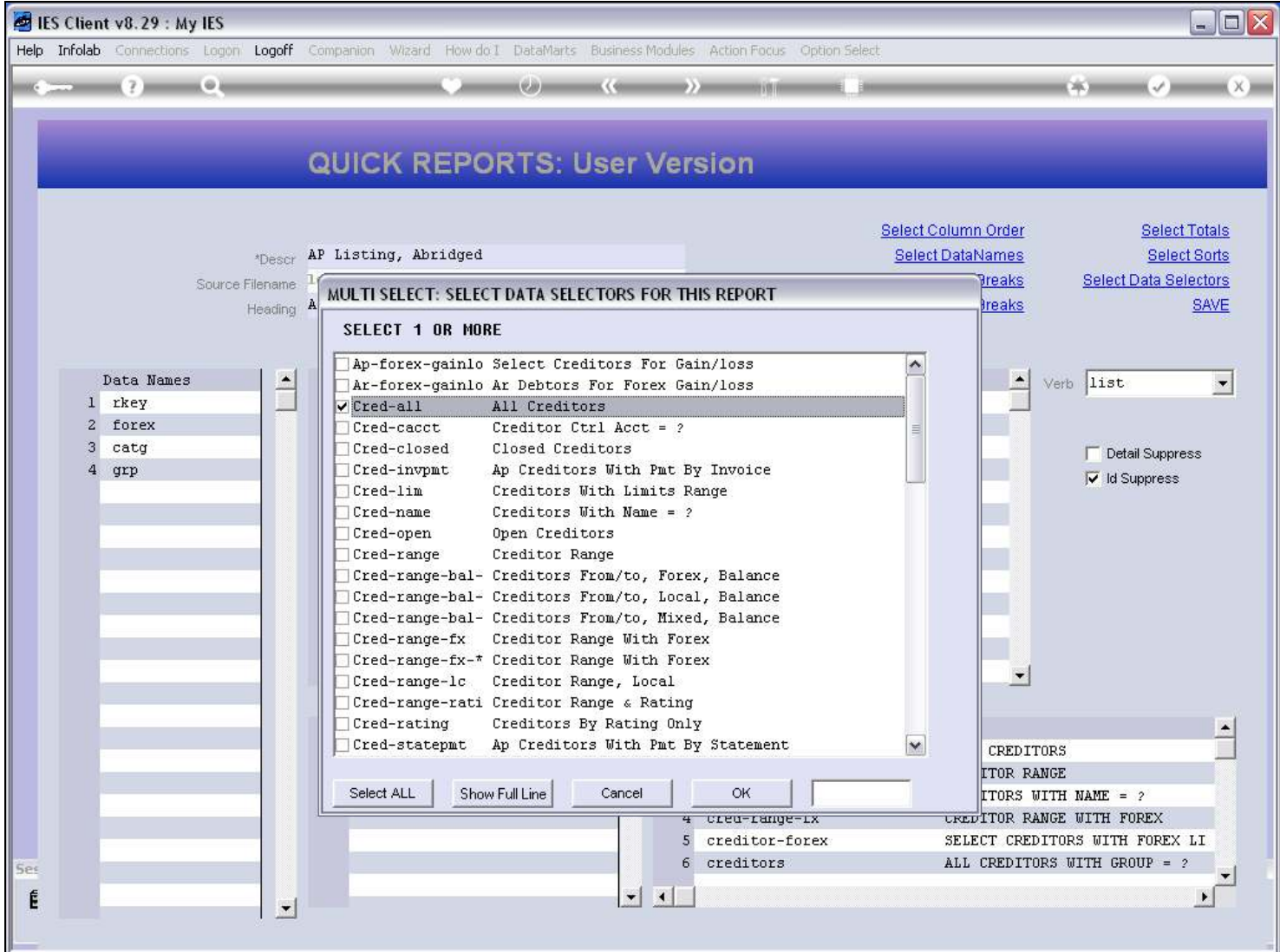

# Slide 6 - Slide 6

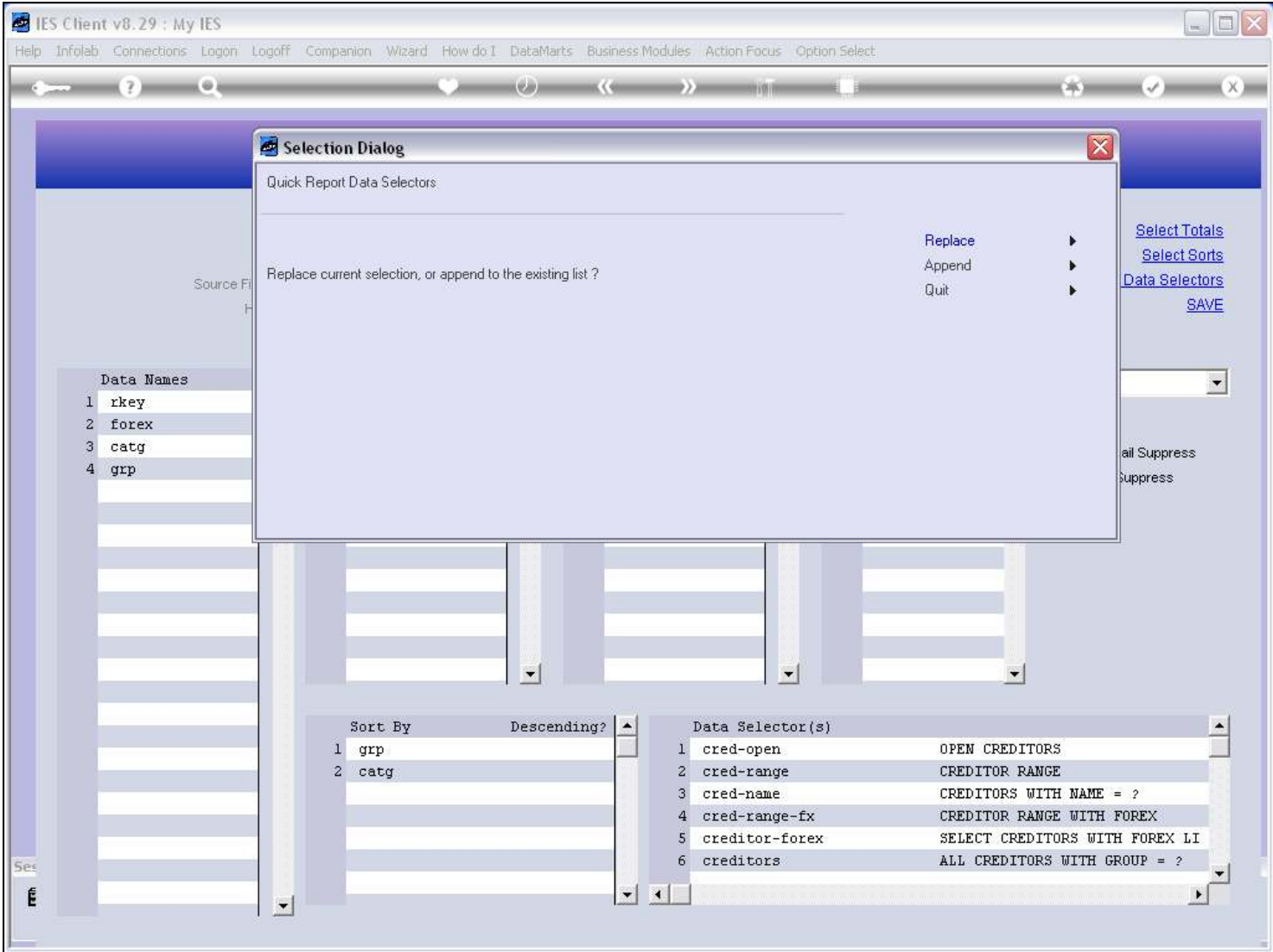

### Slide 7 - Slide 7

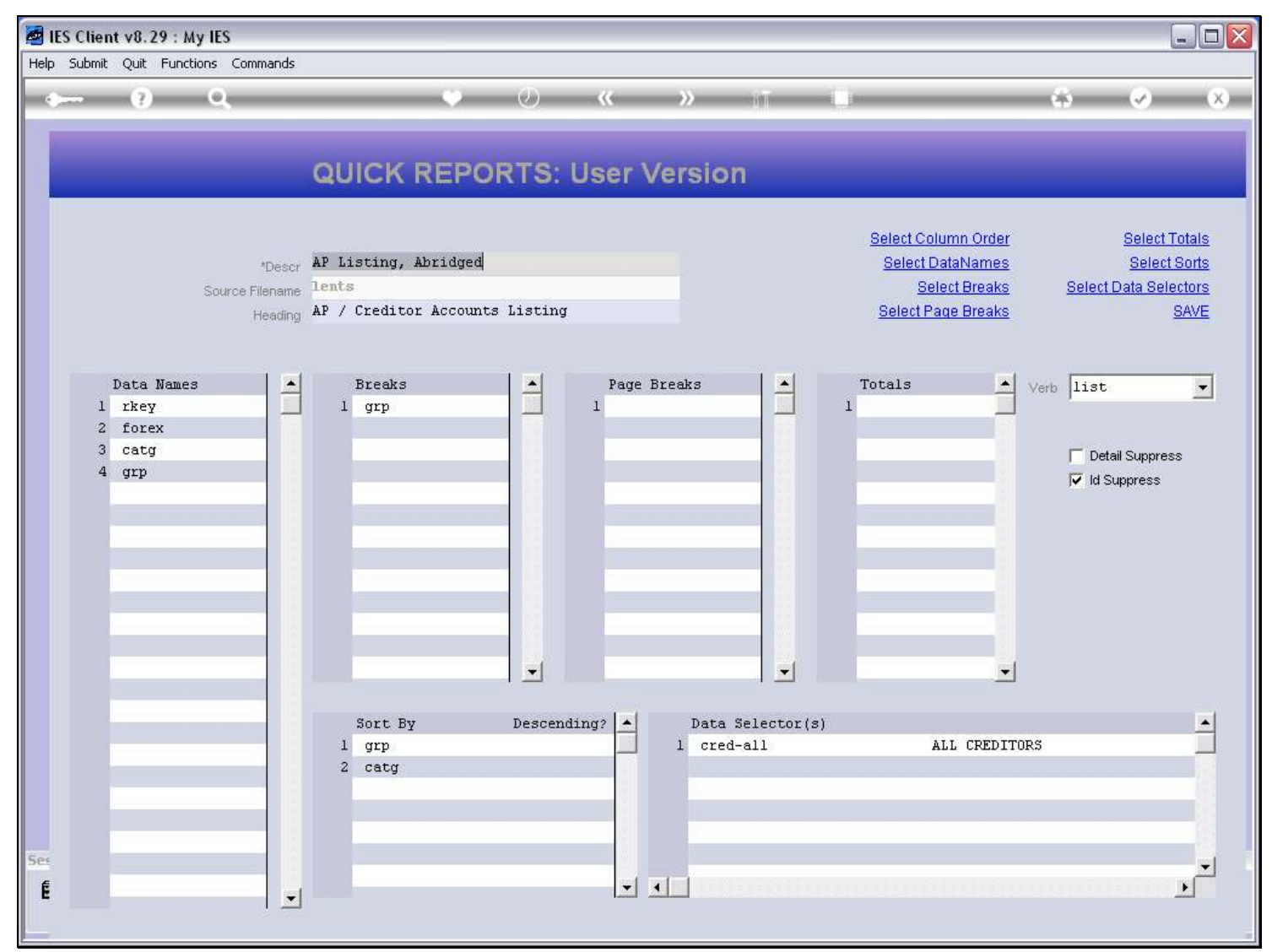

### Slide 8 - Slide 8

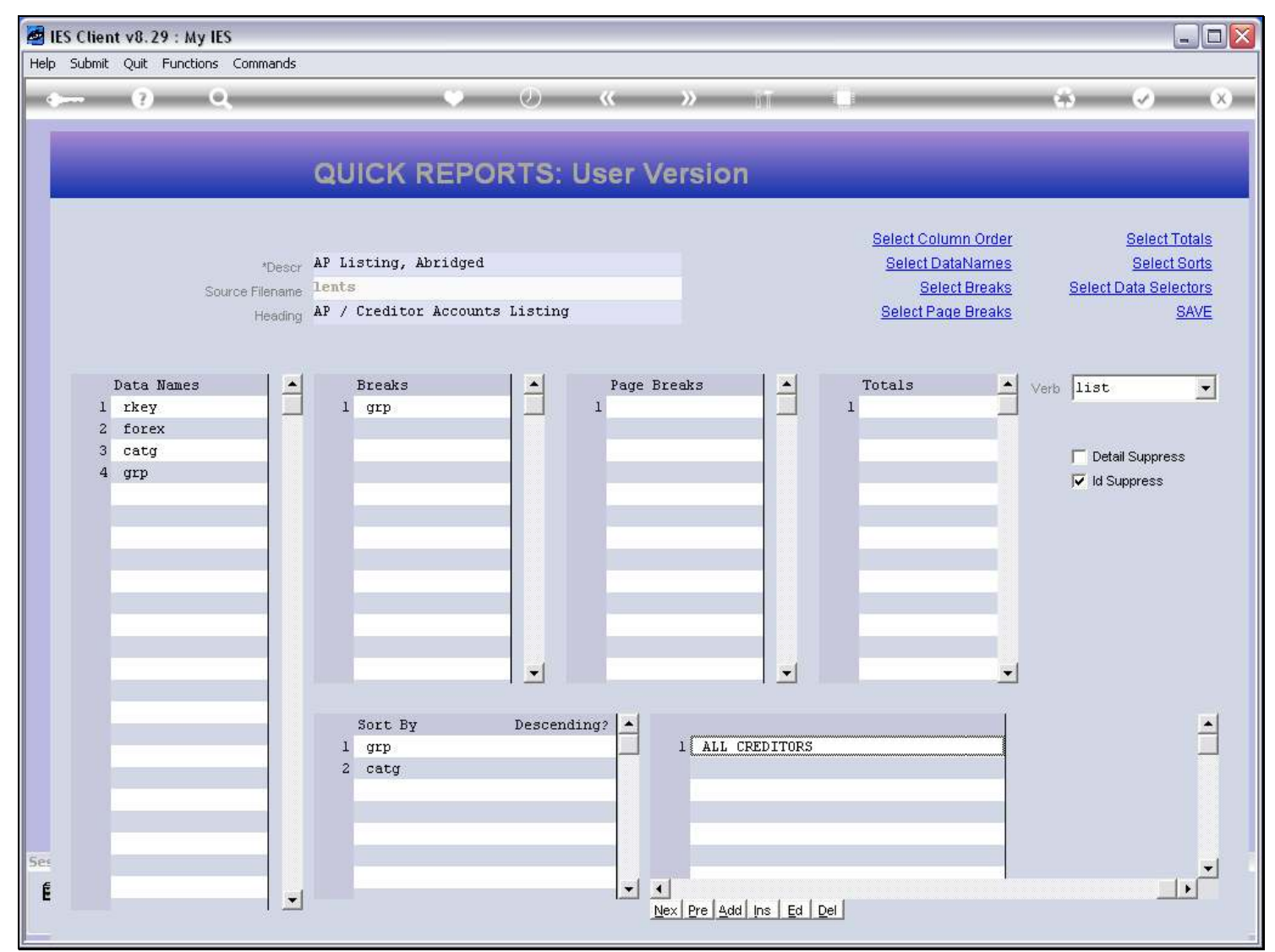

## Slide 9 - Slide 9

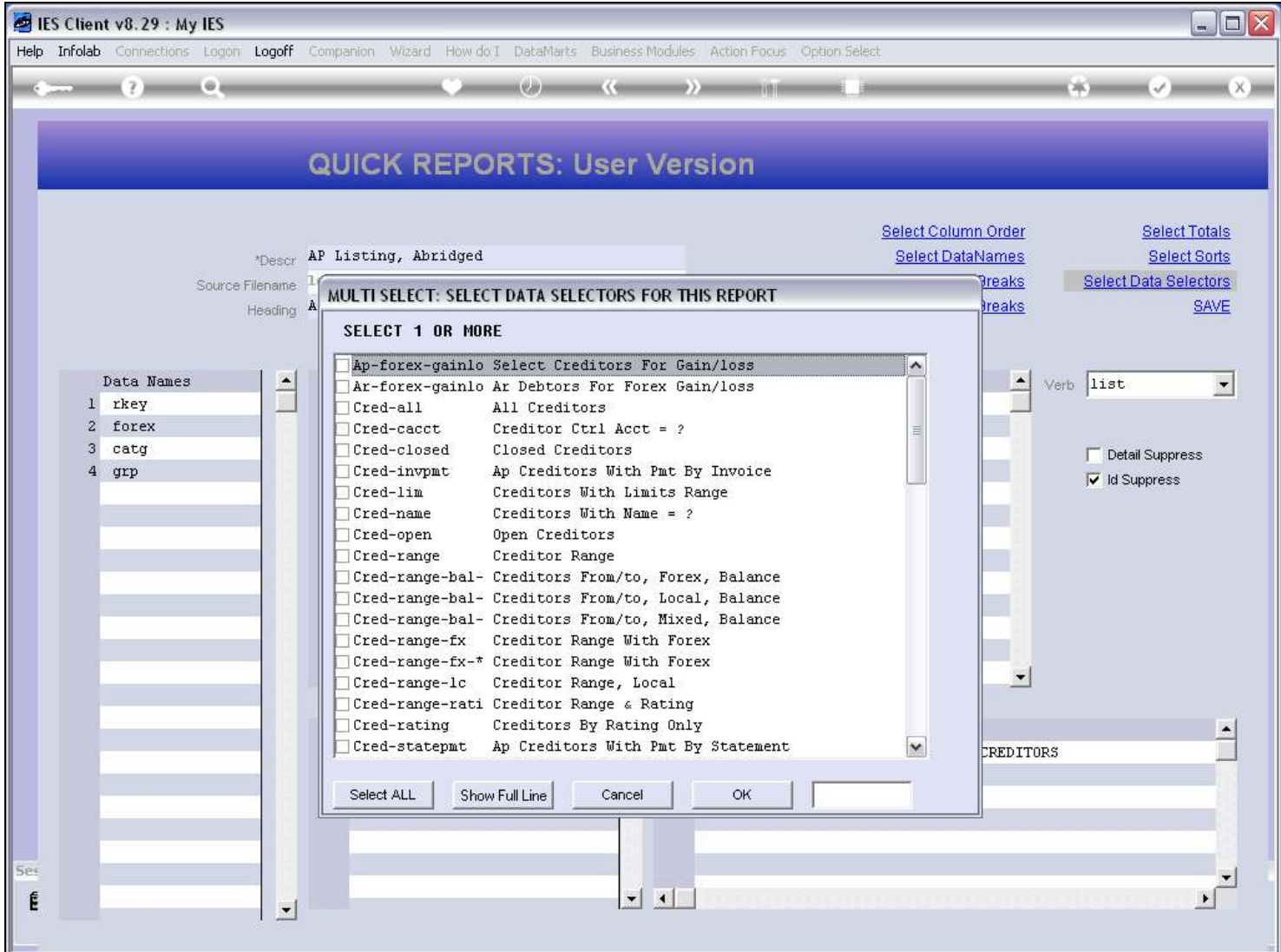

# Slide 10 - Slide 10

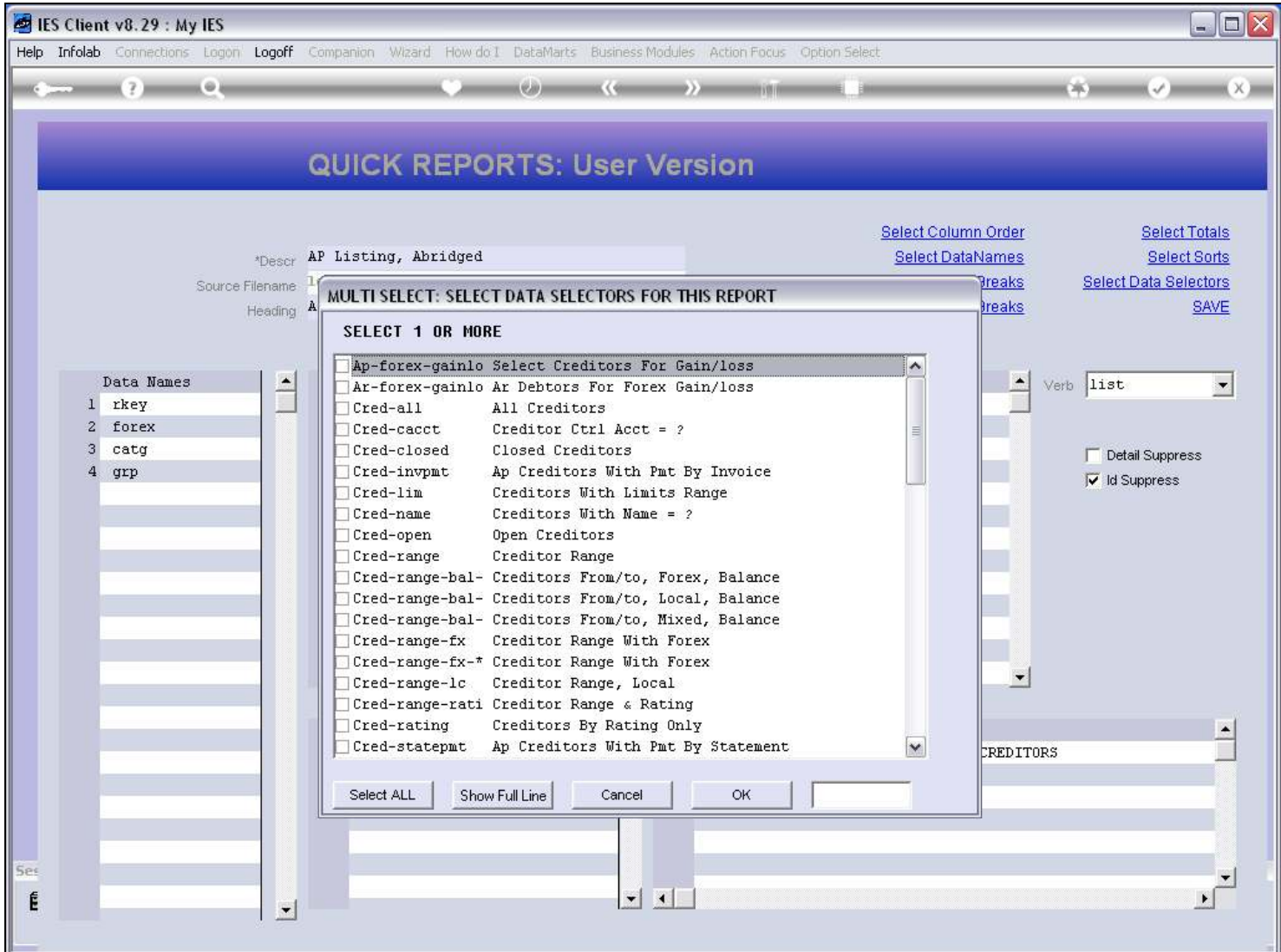

# Slide 11 - Slide 11

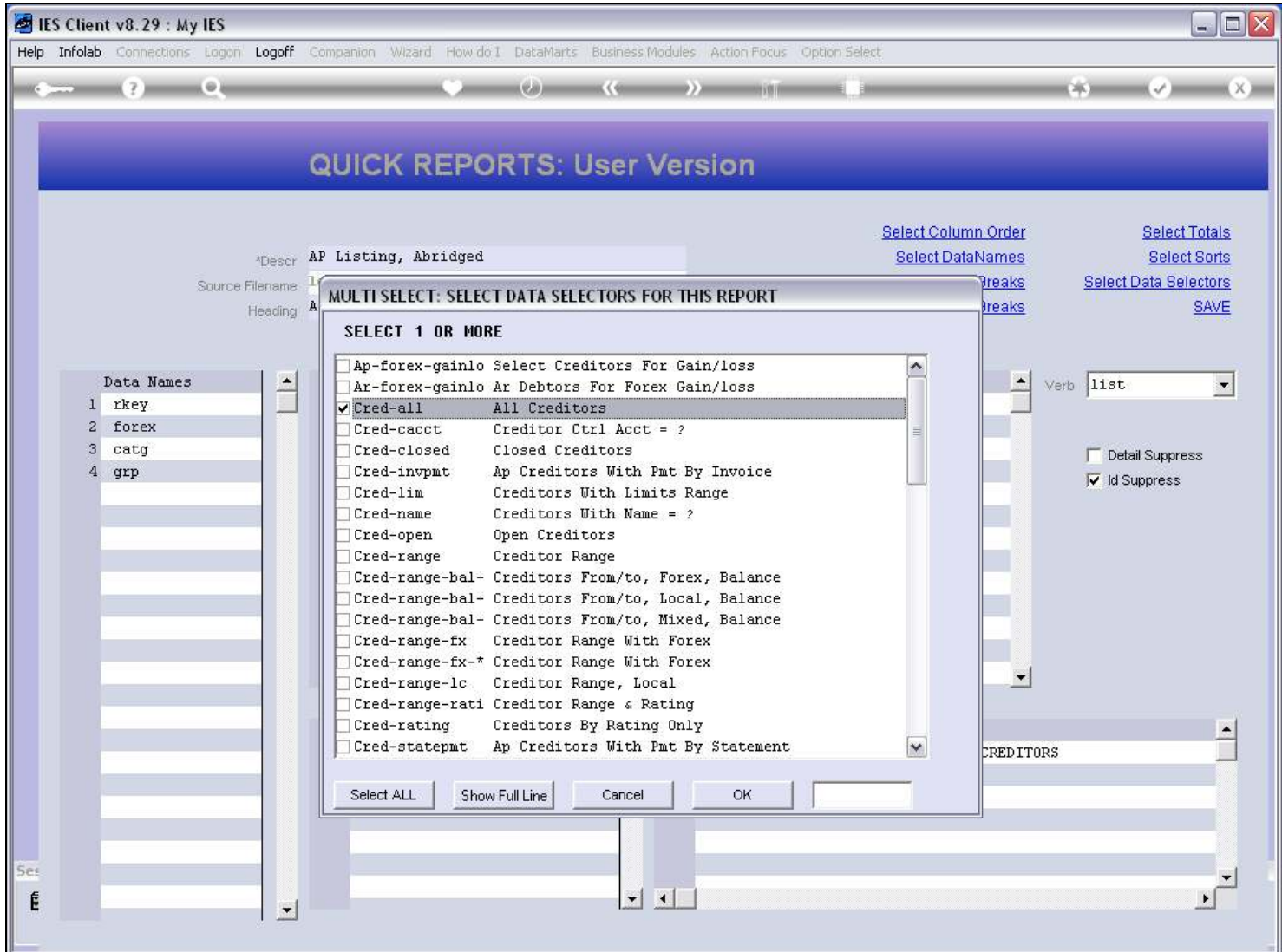

# Slide 12 - Slide 12

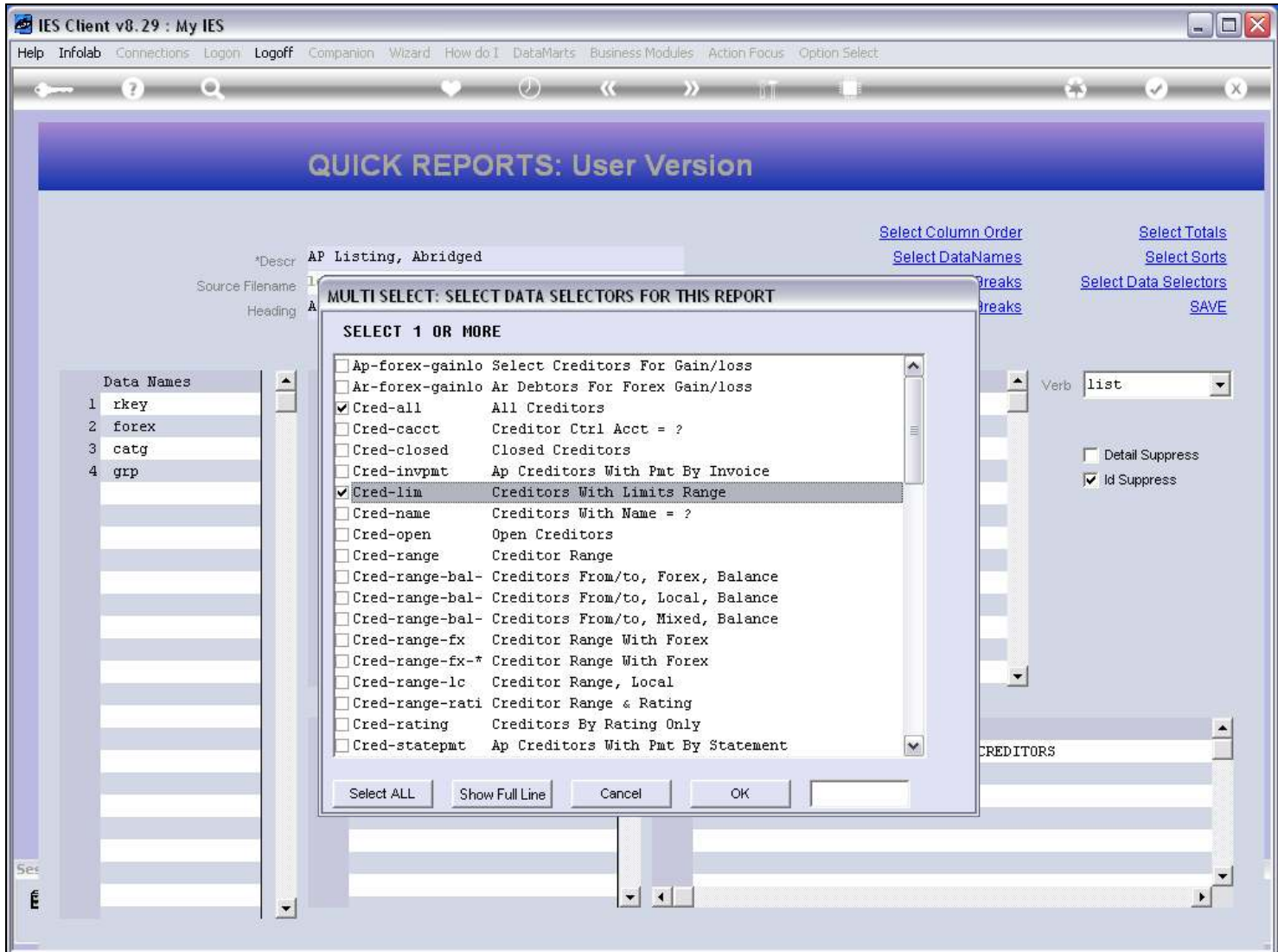

# Slide 13 - Slide 13

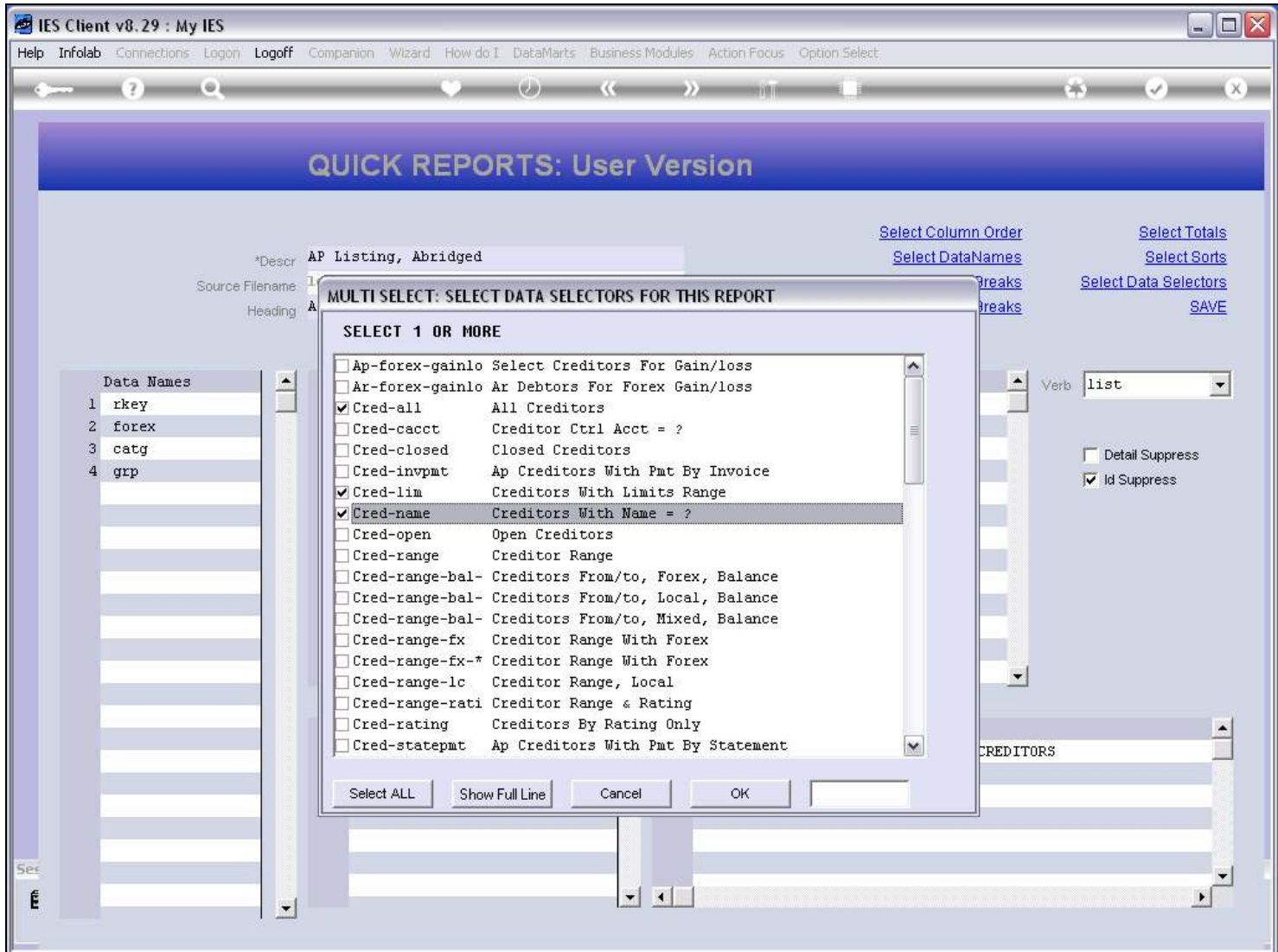

# Slide 14 - Slide 14

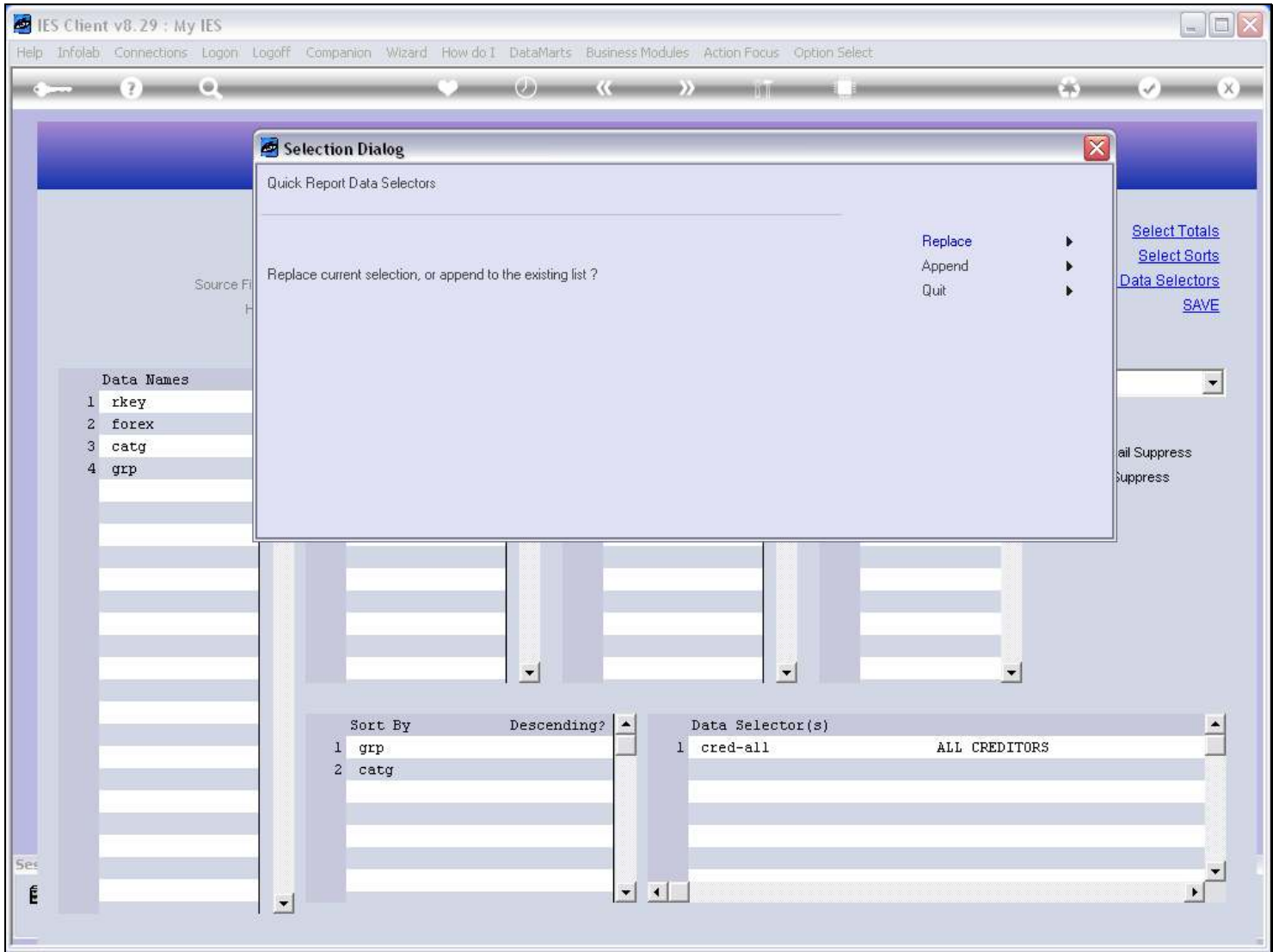

### Slide 15 - Slide 15

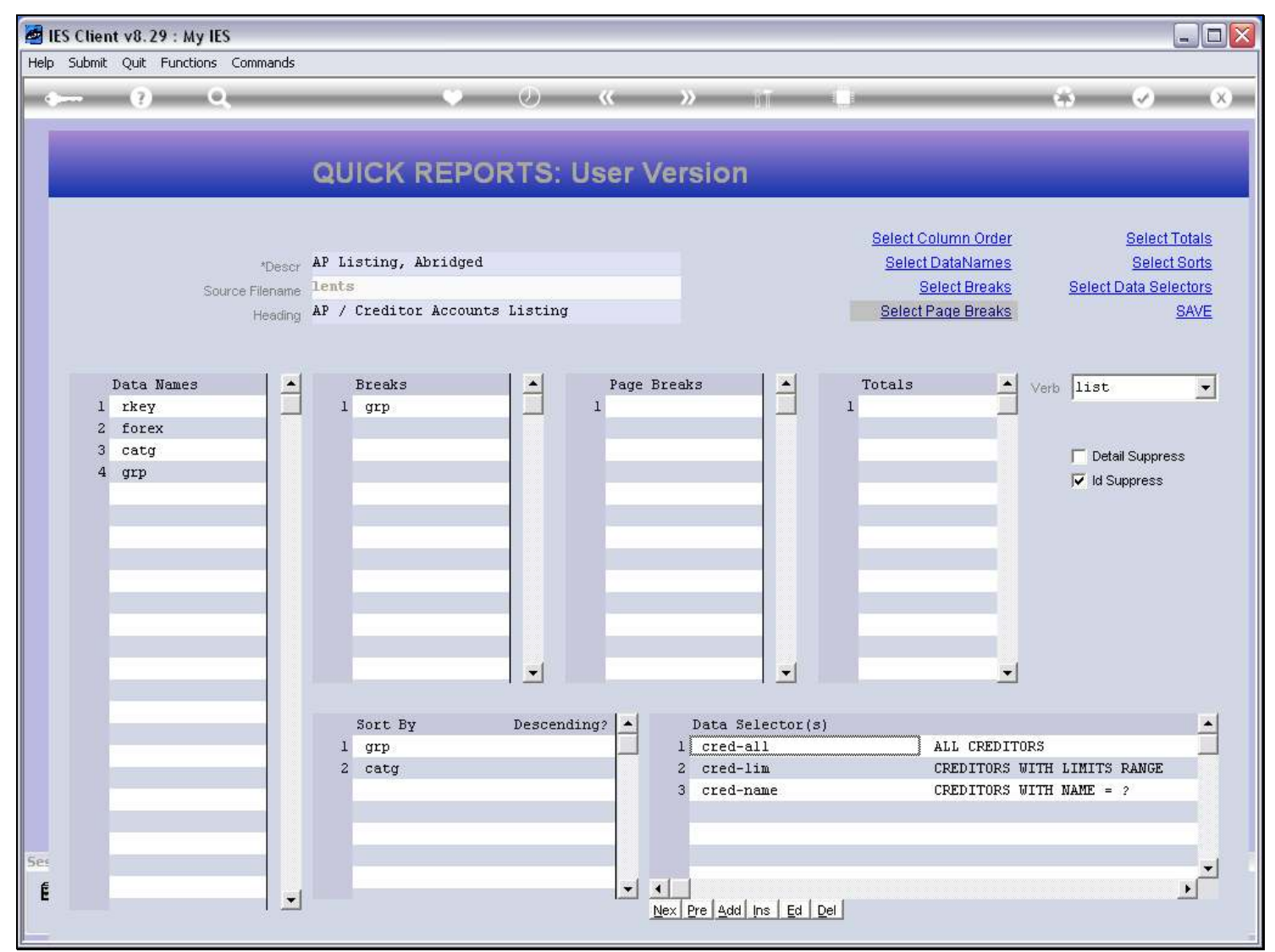

### Slide 16 - Slide 16

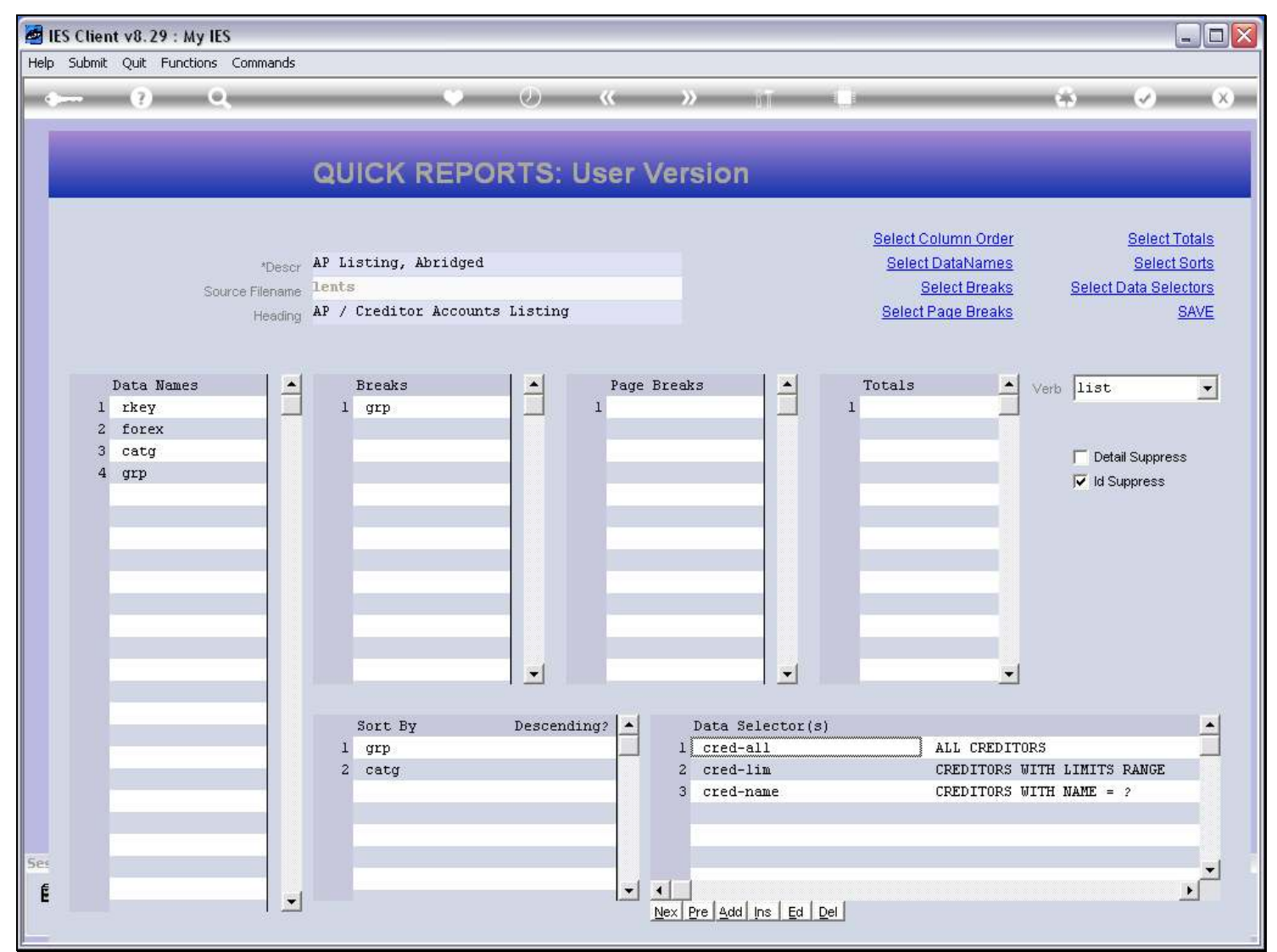

### Slide 17 - Slide 17

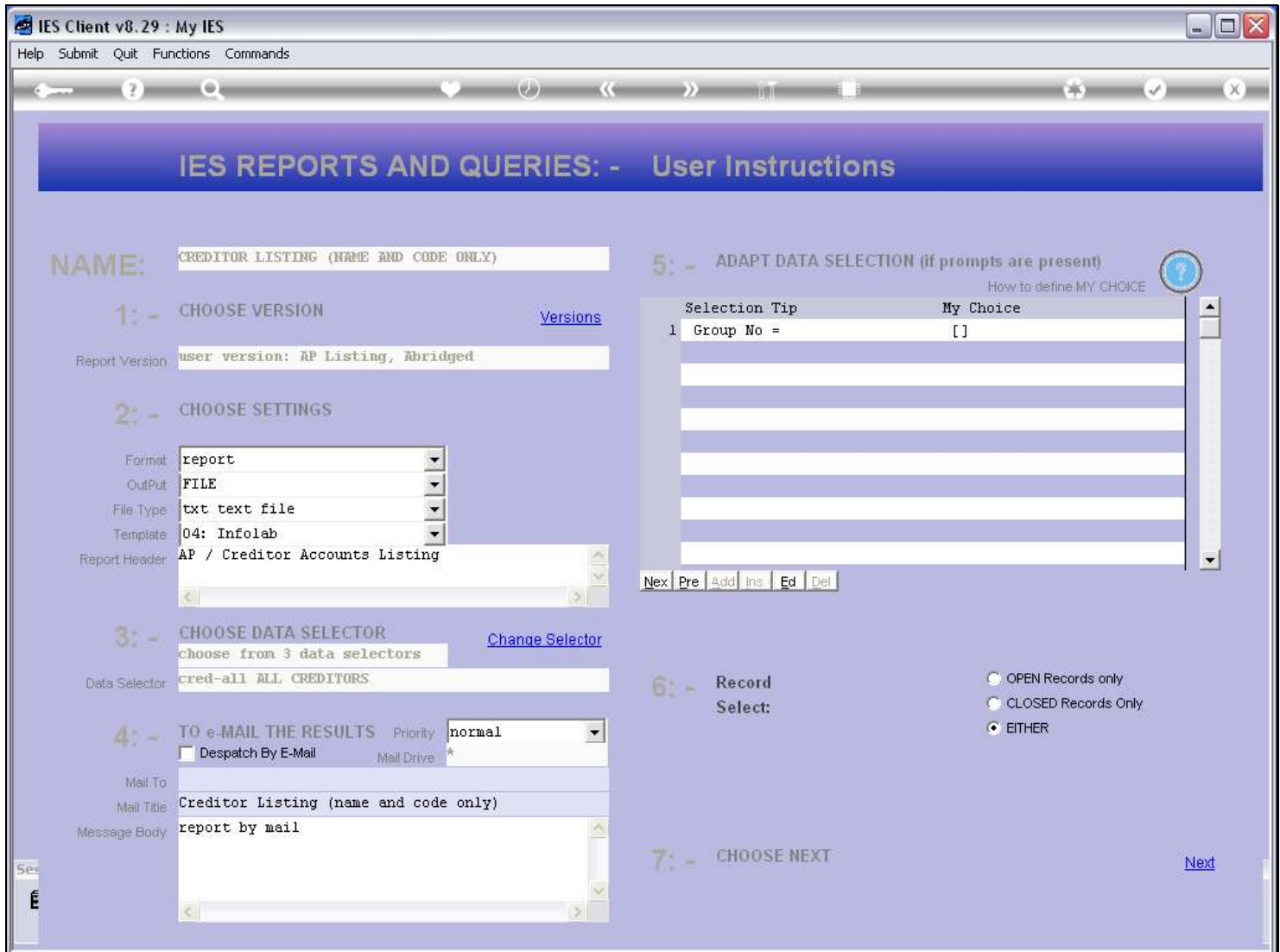

#### Slide notes

When we perform the Report, there is always an indication of how many Data Selectors are available for the Report, and we can change to another if there are multiples. That way, we can choose between different data selection criteria when performing a Report.

# Slide 18 - Slide 18

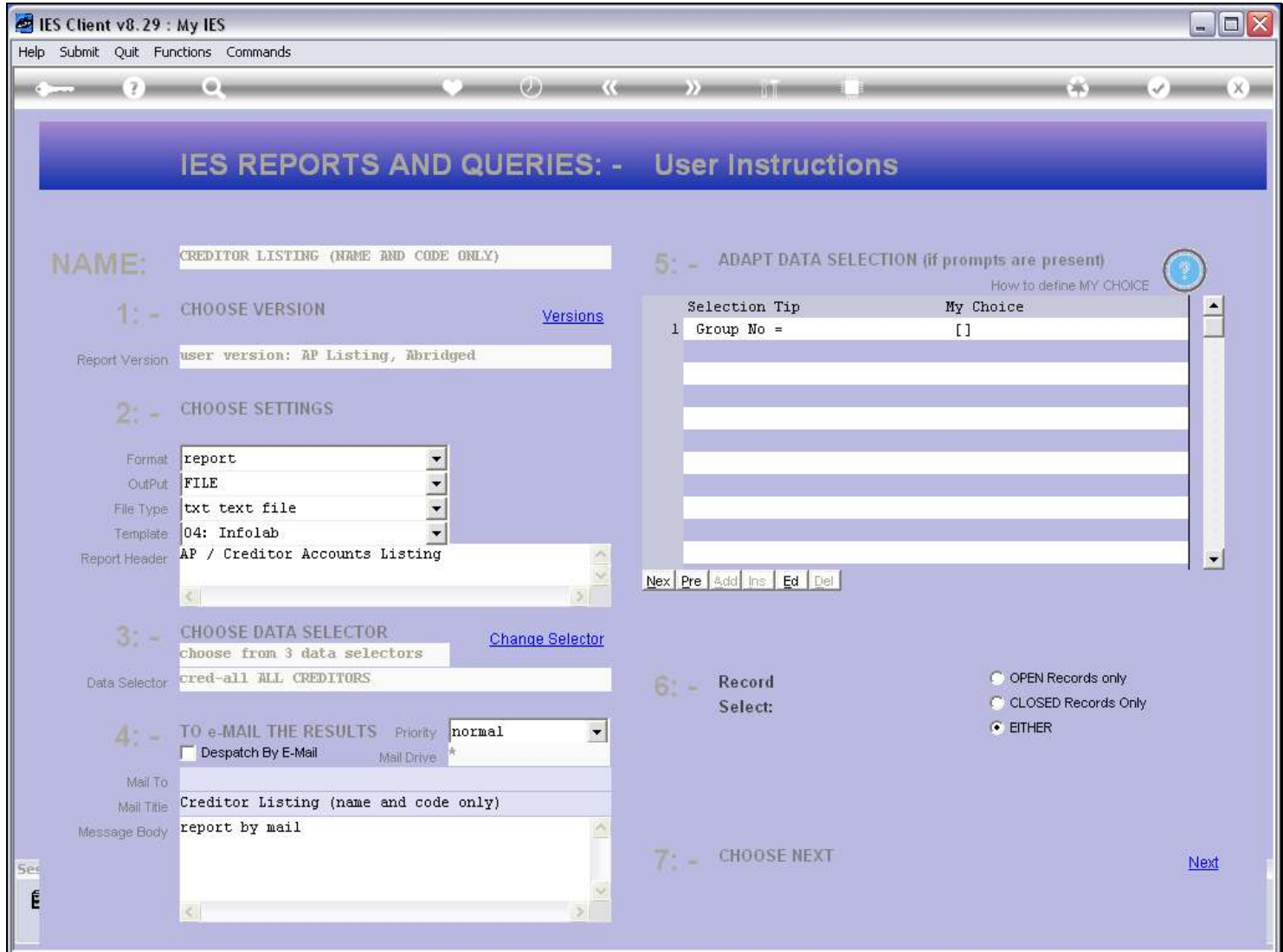

### Slide 19 - Slide 19

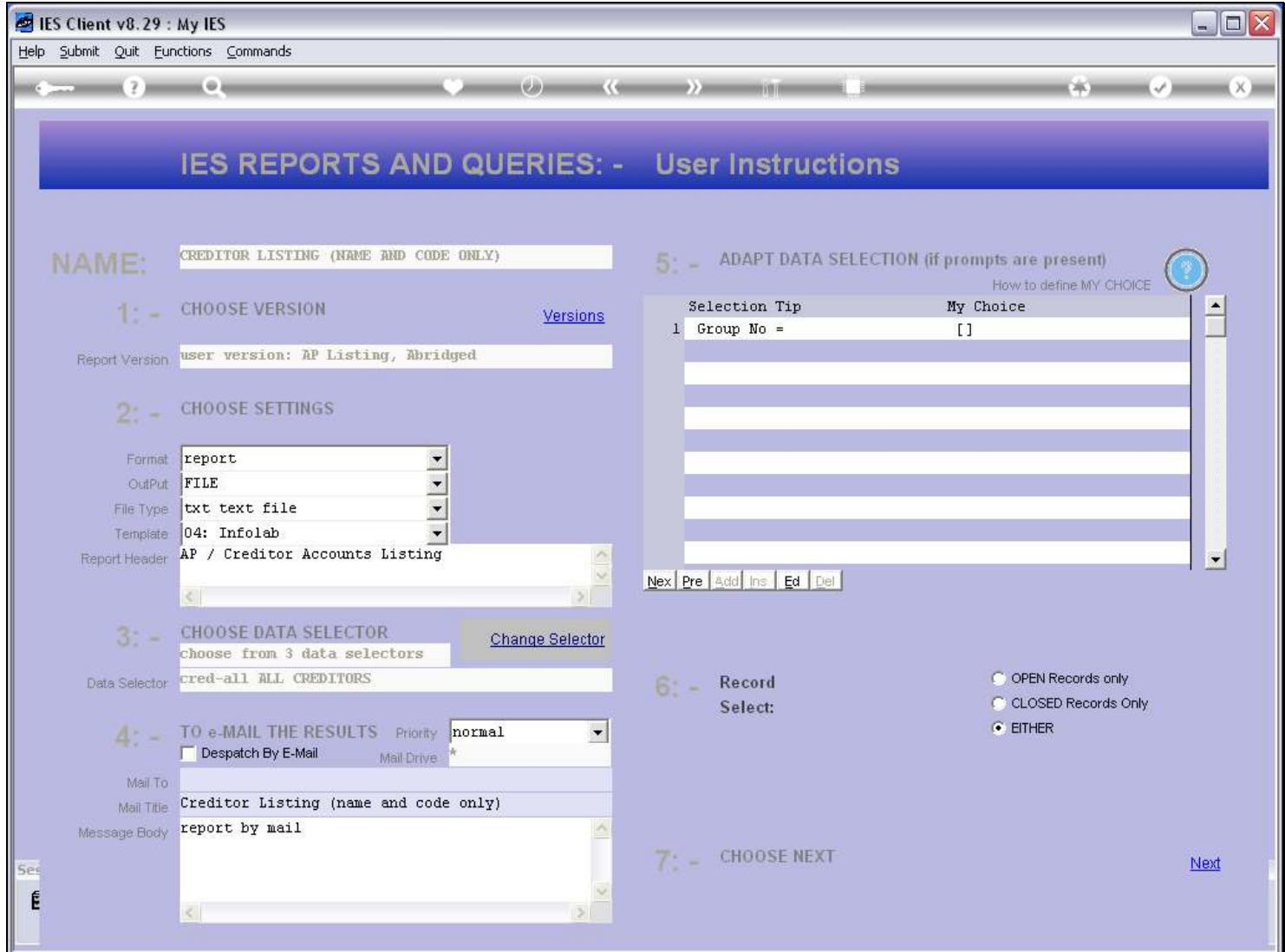